# Technische Ergänzung zur Versuchsanleitung: Quantenverschlüsselung, Mixed Reality Quantum

## **Grundprinzip:**

Dieser Versuch beinhaltet ein einführendes Quantenoptik-Experiment eingebettet in einer Augmented Reality (AR) Lernumgebung. Die Studenten tragen dafür AR-Headsets welche Hologramme auf den Versuchsaufbau projizieren, während sie das Experiment durchführen. Diese Hologramme zeigen Messwerte, Visualisierungen der Modelle und Versuchsanweisungen. Physikalisch werden durch einen nichtlinearen optischen Prozess Photonenpaare erzeugt und in verschieden Basen gemessen. Der Messapparat und ausgewählte

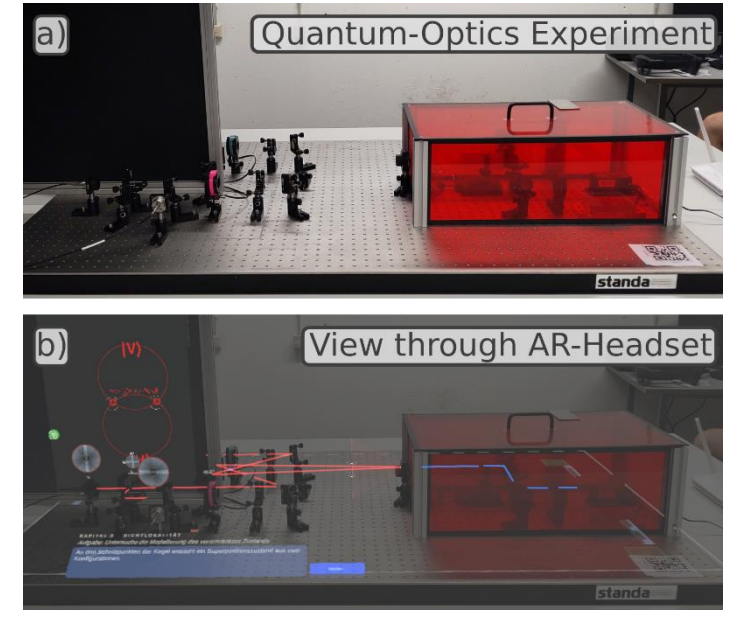

Komponenten sind in einem Netzwerk mit den AR-Headsets verbunden, sodass die Headsets über einen Server Zugriff auf Messergebnisse und Detektionseinstellung haben. Studenten können diese Lernumgebung nutzen um bspw. die Verletzung der Bellschen Ungleichung zu messen oder ein Quantenschlüsselaustauschverfahren durchzuführen.

## **Grundstruktur:**

Der Aufbau der gesamten Lernumgebung lässt sich in drei Teile aufteilen. Der erste Teil beschreibt den Aufbau des Experiment einschließlich aller optischen Komponenten, Mechaniken und Messinstrumenten.

Der zweite Teil beinhaltet den Server und das drahtlose Netzwerk. Der Server ist verbunden mit der Messelektronik des Aufbaus und ermöglicht die Steuerung dieser. Über das drahtlose Netzwerk können Anfragen an den Server gemacht werden, durch die die aktuellen Messwerte und Messkonfigurationen übermittelt werden.

Der dritte Teil beschreibt die AR-Headsets und die Applikation der Lernumgebung. Die Applikation rendert die interaktiven Holograme auf relevante Positionen des Aufbaus. Diese Hologramme bilden das Nutzerinterface

sowie Visualisierungen der physikalischen Modelle und der Messwerte. Über das Nutzer-Interface der Applikation werden die einzelnen Versuchsteile ausgewählt und durchgeführt. Beim Durchführen der Versuchsteile

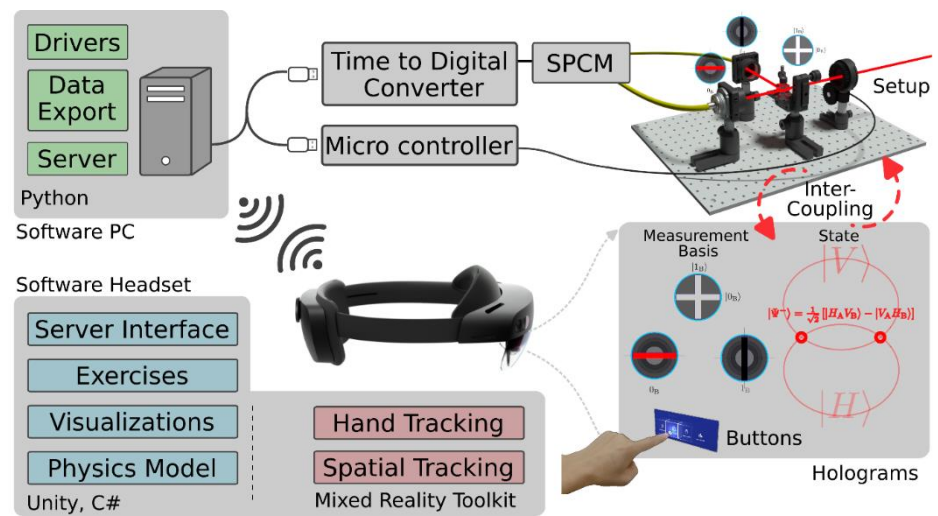

werden die notwendigen Daten vom Server abgefragt, zum einen auf Knopfdruck zum Starten von Messintervallen, und zum anderen kontinuierlich zum Auslesen von Messkonfigurationen, speziell die Winkel der Bellmessapparate. Nach Abschluss der einzelnen Messreihen können Werte vom Headset zurück an den Server geschickt werden, um diese abzuspeichern.

### **Details optischer Aufbau:**

Zunächst soll der optische Aufbau im Detail beschrieben werden. In Abbildung rechts ist der Aufbau schematisch aufgezeichnet. In blau ist dort der Verlauf des Pumpstrahls zu sehen, in rot der Verlauf der verschränkten Photonenpaare welche

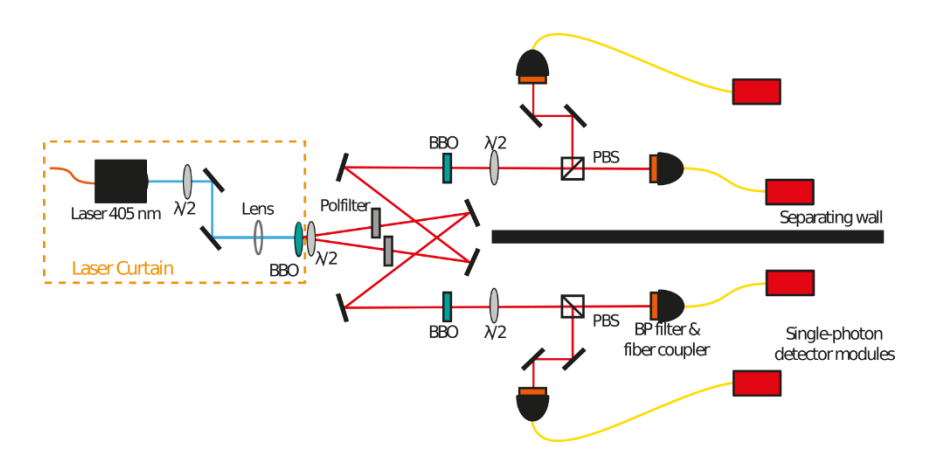

detektiert werden. Zu vermerken ist, dass die roten Linien nicht die gesamte Emission an Photonen durch den SPDC-Prozess aufzeigen, sondern sie zeigen die räumlichen Moden auf die die Detektoren fokussiert werden. Die Divergenz wird in diesem Schaubild vernachlässigt.

Ein Laserdiodenmodul wird genutzt (Pumplaser), um einen nichtlinearen optischen Prozess in einem beta-Bariumborat (BBO) zu induzieren. Es handelt sich um das Lasermodul Surelock LM-405 mit einer Leistung von 40 mW, bei (405+-1) nm Wellenlänge, einer Linenbreite von 160 MHz und einer Strahlgröße von (0.6x0.3)mm^2. Der emittierte Strahl wird über zwei dielektrische Spiegel auf den Mittelpunkt des Kristalls justiert. Eine plankonvexe Linse mit einer Brennweite von 175 mm fokussiert den Strahl in den Kristall um die nötige Feldstärkendichte für die Photonenpaarerzeugung zu erreichen. Es wird ein BBO-Kristall von Newlight Photonics genutzt. Dieser hat eine Größe von (5x5x3) cm^3 und ist so geschnitten und in einer Fassung versehen, dass die Impulserhaltung bzw. Phasenanpassung für den gewollten Prozess trivialisiert wird. Vorausgesetzt der Strahl verläuft orthogonal zur eintretenden Fläche, hängt die Phasenanpassung nur von der Polarisation des eingehenden Strahls ab. Durch eine Halbwellenplatte (HWP, λ/2) direkt hinter dem Laserausgang kann die Polarisation für die Photonenpaarerzeugung angepasst werden.

Der nichtlineare Prozess, der hier zur Photonenpaarerzeugung genutzt wird ist die entartete spontane parametrische Fluoreszenz vom Typ II im nicht kollinearen Fall. Durch anharmonische Oszillationen der Polarisationsantwort des Kristallgitters auf ein einfallendes Photon kann das Photon in zwei Photonen konvertiert werden. Die Phasenanpassung begünstigt dann bestimmte Polarisationen, Energien und Emissionsrichtungen. Die gewünschte Konfiguration an diesen Eigenschaften liefert für die Photonenpaare identische Wellenlängen von 405 nm (entartet), zueinander orthogonale Polarisationen (Typ II) und Emission in unterschiedliche Richtungen (nicht kollinear). Hier sind eine Menge an Richtungen begünstigt welche zwei Kegeloberflächen bilden. Die beiden Kegel, einer für das horizontal polarisiertes (H) Photon und einer für das vertikal polarisierte (V) Photon, sind voneinander verschoben bzw. rotiert und bilden Schnittpunkte. An diesen Schnittpunkten interferieren die beiden Photonen auf eine spezielle Weise, sodass dort die polarisationsverschränkten Bellzustände zu finden sind.

Aufgrund der Doppelbrechung des BBO-Kristalls erhalten die unterschiedlichen Polarisationsanteile der Photonen unterschiedliche Phasen welche kompensiert werden müssen. Diese werden zwischen einen in einen räumlichen und zum anderen in einen temporalen Walk-off unterschieden, welche hier beide auftreten. Um diesen Walk-off zu kompensieren, befindet sich zunächst hinter dem BBO-

Kristall eine Halbwellenplatte, WPH05M-808 von Thorlabs. Diese ist in einem Winkel von 45° eingestellt, sodass die Polarisation der Photonenpaare um 90° gedreht werden, horizontal und vertikale Anteile wechseln somit untereinander. Die Photonenpaare durchlaufen dann jeweils einen weiteren BBO-Kristall (ebenfalls bezogen von Newlight Photonics) mit einer halben Länge, 1.5 mm statt 3 mm. Da sich die Anteile der Polarisationen vorher gewechselt haben und der Walk-off sich linear mit der Propagationsdistanz verhält, heben sich beide Walk-off-Effekte auf.

Da der Laser der Laserschutzklasse 3 zuzuordnen ist, sind Laserschutzvorkehrungen notwendig. Herkömmlicherweise werden von den Experimentierenden Schutzbrillen getragen. Damit diese Brillen jedoch nicht die Holgramme der Lernumgebung beeinflussen, wird der Pump-Laser durch eine Lasereinzäunung abgeschirmt. Die Einzäunung besteht aus Akrylglasplatten auf die eine Laserschutzfolie, OSE-YLC-2A von Laser 2000, angebracht ist. Auf diese Weise wird das Streulicht des Lasers abgeschirmt. Der direkte Strahl selber verläuft nach dem BBO-Kristall durch ein Loch in einer der Platten, da sonst ein Fluoreszenzsignal entsteht, welches die verschränkten Photonenpaare verdeckt. Stattdessen wird ein Langpassfilter genutzt (FEL0450, Thorlabs), welcher an das Rotationsmount der Halbwellenplatte angebracht wird und so den Pumplaser abschließt, die Photonenpaare jedoch passieren lässt.

Die Abschirmung lässt sich oben durch einen Deckel öffnen. Damit diese sich nicht während des Experimentierens öffnet wird sie mit einem Verschluss von oben fixiert.

Damit die Detektionsapparate auf die beiden räumlichen Moden der Schnittpunkte justiert werden können, werden zunächst pro Schnittpunkt zwei Spiegel benötigt. Es werden Goldspiegel statt dielektrische Spiegel genutzt, um den Effekt der Reflektion auf die Polarisation zu vereinfachen. In diesem Aufbau überkreuzen sich die beiden Moden nach dem jeweils ersten Spiegel aus Platzgründen, die Überkreuzung ist jedoch physikalisch nicht notwendig. Nach den Spiegeln verlaufen die Photonen durch die vorher beschrieben BBO-Kristalle, die zur Walkoff-Kompensation genutzt werden. Darauf folgen dann die beiden Bell-Messapparate.

Jeder Apparat besteht aus einer Halbwellenplatte (WPH05M-808, Thorlabs), einem polarisierenden Strahlteiler (PBS102, Thorlabs), zwei Faserkopplern (PAF2P-15B, Thorlabs) die mit Glasfaserkabeln an die Einzel-Photonendetektoren (COUNT-250N-FC, LaserComponets) gekoppelt sind und zwei Justierspiegeln.

Durch den PBS wird die räumliche Mode den orthogonalen Polarisationsanteilen nach aufgeteilt. Die Kombination mit der Rotation der Polarisation durch die Halbwellenplatte vor dem PBS ermöglicht die Aufspaltung in beliebige lineare Polarisationsbasen. Der doppelte Winkel der HWP entspricht dem Winkel der Messbasis. Am transmittierenden Port des PBS befindet sich direkt einer der Faserkoppler. Am reflektierenden Port folgen zunächst die zwei Justagespiegel und danach der Faserkoppler. Die Mode des ersten Kopplers kann durch die ersten zwei Spiegel der Mode (nicht die Spiegel hinter dem PBS), justiert werden. Damit der zweite Koppler am reflektierenden Port nicht perfekt positioniert werden muss, werden die zwei Justage Spiegel benötigt.

Die Faserkoppler bestehen aus einer Fassung für den Faserkabelkonnektor und einer asphärischen Linse. Der Abstand zwischen Linse und Faser kann dann variiert werden, sodass der Fokus des Kopplers im BBO liegt, indem die Photonenpaare erzeugt werden. Die Faserkoppler werden kombiniert mit Bandpassfiltern (FBH810-10, Thorlabs), sodass Umgebungslicht herausgefiltert wird. Bei der Wahl der Faserkabel (MPN:SMJ-3S3S-780-5/125-3A-1.5, OZ Optics) ist ein abschirmender Fasermantel essentiell, da sonst das Umgebungslicht Fluoreszenz in der Faser erzeugt welches die Photonenpaare überdecken. In diesem Aufbau wurden hierfür Faser-Patchkabel (FC/PC Konnektoren) mit schwarzem 3mm OD Mantel verwendet.

Die insgesamt vier Einzel-Photonendetektormodule werden an einen Zeit-Digital-Wandler (Time Tagger 20, Swabian Instruments) angeschlossen, der den Detektionsereignissen eine Zeit zuordnet und sie digital abspeichern sowie zeitlich korrelieren kann. Der Time Tagger ist per USB an einen Computer angeschlossen, der als Server dient.

Um den Basiswinkel auszulesen werden die Rotationsmounts der HWPs der Messapparate an Rotationsencoder (HRPG-ASCA#16C) gekoppelt. Diese Koppelung besteht aus einem 3D gedruckten Getriebe. Die Rotationsencoder senden digitale Signale an einen Microcontroller (Arduino Micro) welcher die Signale auswertet und den Winkel über USB an den Server übermittelt.

Zwischen den ersten Spiegel der beiden Detektionsmoden und dem BBO-Kristall können Polfilter eingesetzt und entnommen werden. Für bestimmte Versuchsteile kann so die Verschränkung aufgehoben werden, da die Transmission durch den Polfilter einer Messung in entsprechender Polarisationsbasis entspricht.

### **Messprozess:**

An diese Stelle wird der Messprozess des Aufbaus skizziert. Die Messungen unterscheiden sich im groben in zwei Kategorien, zum einen einzelne Detektionen der Photonenpaare und zum anderen Aufsummierung der Detektionen über ein Messintervall.

Der Pumplaser sowie die Detektoren werden kontinuierlich betrieben, sodass konstant Photonenpaare erzeugt und detektiert werden. Durch initialisieren der Serversoftware wird der Zeit-Digital-Wandler ebenfalls initialisiert und beginnt die Detektionsereignisse zu registrieren und zu verarbeiten. Hier werden mehrere Channels gleichzeitig verarbeitet, unterschieden durch die 4 physikalischen Channels die den Detektoren A0, A1, B0 und B1 entsprechen und 4 virtuellen Channels welche Koinzidenzen der Detektoren A0B0, A0B1, A1B0 und A1B1 entsprechen. Klickt eins der Detektorpaare gleichzeitig, genauer im selben Zeitfenster, wird dies als Koinzidenz gewertet. Anhand des Detektorpaars, also an welchem die Koinzidenz registriert wurde, können die Eigenwerte der Polarisationsmessungen oder äquivalent die Bitwerte der Qubits abgeleitet werden.

Die Software-Instanz auf dem Server hält dann ein Array von 25 Integers in denen die Channels der 25 zuletzt registrierten Koinzidenzen gespeichert werden. Macht eines der Headsets eine Anfrage um eine Einzel-Messung zu starten, übermittelt der Server den letzten Integer aus dem Array. Alternativ, können bis zu 25 der letzten Koinzidenzen abgefragt werden.

Weiterhin wird für jeden Channel, real und virtuell, ein zeitlicher Verlauf der letzten 10 Sekunden abgespeichert. Dieser Verlauf befindet sich in Form eines Arrays von 100 Integers, welches Messintervallen von 0.1 s pro Integer entspricht. In jedem Messintervall werden dann die Detektionsereignisse, Inzidenzen oder Koinzidenzen je nach Channel, aufsummiert. Macht eines der Headsets eine Anfrage nach einer Messung über einen Messintervall, so werden die gewünschten Arrays, z.B. nur die 4 Inzidenz-Channels oder nur die 4 Koinzidenz-Channels, an das Headset übermittelt. Die Software des Headsets summiert die Werte des Arrays dann auf die zum gewünschten Messintervall entsprechen.

Die Größe und Diskretisierung der Arrays wurde anhand der Versuchsplanung gewählt und kann in der Serversoftware und AR-Headset App verändert werden.

#### **Software Server, Messinstrumente:**

Im Aufbau sind die elektronischen Messinstrumente über USB mit einem Computer verbunden der als Server dient. Der Computer befindet sich in einem drahtlosen lokalen Netzwerk, das durch einen herkömmlichen WLAN-Router betrieben wird. Die Messinstrumente beinhalten zwei Schnittstellen. Die erste ist ein Zeit-Analog-Wandler, der die elektrischen Pulse der

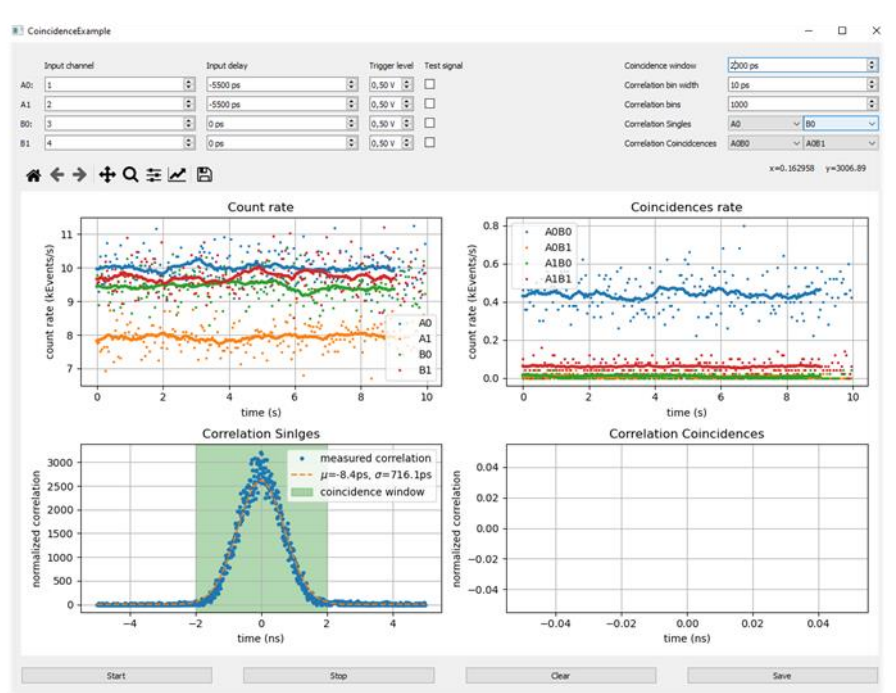

Photonenzählmodule zeitlich registriert und verarbeitet. Die Zweite Schnittstelle bildet der Mikrocontroller, der das Signal der Rotationsencoder ausliest, welche an die Halbwellen des Bellmessungsapparates gekoppelt sind.

Der Zeit-Analog-Wandler, der Time Tagger 20, wird mit Treibern in diversen Programmiersprachen mitgeliefert, unter anderem Python. Die Treiber in Python werden hier durch eine Initialisierungsklasse, die die elektrischen Konfigurationen definiert, genutzt. Hier werden Parameter für das Koinzidenzfenster (4 ns), Delays der elektrischen Signale für die einzelnen Channels (z.B. durch unterschiedlich lange Koaxialkabel) und Diskretisierung des Zeitverlaufs definiert. Für die Justage des Aufbaus und die Bestimmung von Einstellungsparametern, wie z.B. die zuvor genannten Delays, kann ein grafisches Nutzer-Interface (GUI) genutzt werden. In der Abbildung links ist ein Screenshot des GUI zu sehen. Abfragen über die Messwerte nutzen dann Funktionen der Initialisierungsklasse sowie Klassen der Software des Herstellers.

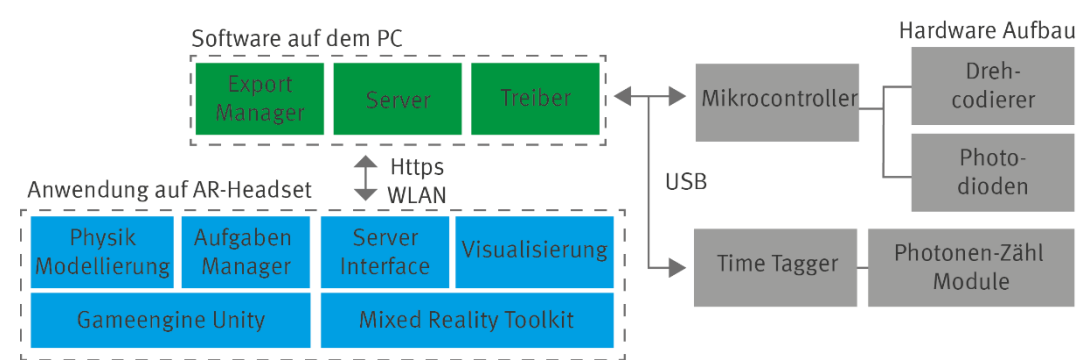

Für den Mikrokontroller wurde ein Arduino Nano verwendet. Dieser wird mit der des Herstellers eigener Programmiersprache programmiert.

Wird der arm des Rotationsencoder rotiert, sendet er proportional viele pulse an den Mikrokontroller. Der Mikrokontroller zählt diese, wandelt sie in einen Winkel um und sendet diese seriell per USB an den Server. Auf der Serverseite befindet sich ein Treiber in Python, der die Anfragen an den Mikrokontroller macht und ausliest.

Die Kommunikationsfunktionalitäten des Servers werden durch das Package "Flask" bewerkstelligt. Dieses Webframework ermöglicht ein simples Aufsetzen eines Webservers, hier in einem Lokalem Netzwerk. Durch flask lassen sich dann Webadressen mit python-Funktionen in wenigen Zeilen kombinieren. Diese Funktionen greifen dann auf die Python-Treiber der Ausleseelektronik zu. Wird somit eine Anfrage an den Server gemacht, können die Messwerte übertragen werden. Das Kommunikationsprotokoll, das hier genutzt wird, ist https. Dadurch ist eine hohe Kompatibilität zu unterschiedlichen Plattformen gegeben, da diese nur das Https Protokoll unterstützen müssen. So können die AR-Headsets Anfragen an den Server stellen, sowie auch z.B. ein Webbrowser (Dafür muss nur die jeweilige Adresse wie https://127.0.0.1/getData/ in das Adressenfeld eingetippt werden). Das Https Protokoll besitzt hier zwei Methoden die genutzt werden, die "POST"- und "GET-Methode. "Post" wird genutzt um Daten an den Server zu übertragen und "Get" wird genutzt um Daten vom Server anzufordern. Dafür wird hier das JSON-Format genutzt.

Um Messungen abzuspeichern, sendet das AR-Headset die jeweilige Messreihe an den Server. Der Server nutzt dann eine Klasse für den Export, welche den Inhalt auf den jeweiligen Messungstyp überprüft und dann de Messung geordnet in einem auswertbaren Format auf dem PC lokal abspeichert. Der Exportpfad kann über Variablen im Server-Script angegeben werden.

## **Software AR-Headset:**

Die Lernumgebung wurde mit dem bzw. für das AR-Headset Microsoft Hololense 2 entwickelt. Die AR-Applikation wurde mit der Game Engine Unity und dem Mixed Reality Toolkit erstellt. In Unity lassen sich in einem grafischen Editor Szenen und Objekte erstellen. Einfache Interaktionen lassen sich dort per Drag und Drop und Menus implementieren. Komplexere Funktionalitäten werden durch Skripte in der Programmiersprache C# implementiert.

Die Hololense 2 besitzt eine Fülle an Kameras und Sensoren, die für Funktionalitäten der Augmented Reality notwendig sind. Die Verarbeitung dieser komplexen Daten wird durch das Betriebssystem des Headsets und dem Mixed Reality Toolkit geregelt. Das Headset erkennt dadurch selbständig den Raum und die Hände des Nutzers. Dadurch werden die Hände des Nutzers als Eingabesystem des Headsets genutzt. Weiterhin stellt das Mixed Reality Toolkit Assets bereit wie z.B. Buttons, Slider, Textfelder, usw. Die Position des Versuchsaufbau im Raum erkennt das Headset durch ein initiales Einscannen von QR-Codes. Die Positionen der Hologramme der App sind relativ zu diesen QR-Codes definiert und wurden so räumlich kompatibel zu dem statischem Versuchsaufbau entwickelt.

Eigens geschriebene Klassen in C# regeln das Management der einzelnen Versuchskapitel, der Nutzeroberflächen, die Verarbeitung der Messwerte, der Visualisierungen der Modelle und Messwerte und die Kommunikation zum Server und zwischen den Brillen.

Die App wird in einem des Headsets eigenem Format bereitgestellt und kann mit einem Webbrowser (Device Portal) auf dem Headset installiert werden. Dazu müssen Headset und PC im gleichen Netzwerk sein oder über USB verbunden sein.

Beim ersten Starten der Applikation muss einmalig die IP-Adresse des Servers eingegeben werden. Diese bleibt nach erneutem Starten der App eingespeichert. Bevor die Experimente durchgeführt werden, müssen außerdem die Wellenplatten kalibriert werden. Dazu stellt man diese auf 0° ein und drückt den Kalibrationsknopf in der App. Danach können die Kapitel bearbeitet werden.

Diese Lernumgebung wurde für zwei gleichzeitige Nutzer konzipiert. Die Nutzer nehmen vorgefertigte Rollen, "Alice" oder "Bob", beim Starten der App an. Die Apps der Headsets laufen parallel und kommunizieren indirekt über den Server im Netzwerk miteinander. Anzeigen im

Nutzerinterface zeigen den Nutzern den gegenseitigen Fortschritt und Verbindungsstatus in den Aufgaben an. Teil einiger Kapitel sind gemeinsame Messungen. Diese werden implementiert, indem eines der Headsets eine Messanfrage an den Server macht und dann die Daten mit dem Partner teilt.